## Restrict attachments visibility

As Helpdesk agent you can restrict attachments visibility in Jira issues. To do this you need to enable Allow to set attachments visibility option in Helpdesk administration:

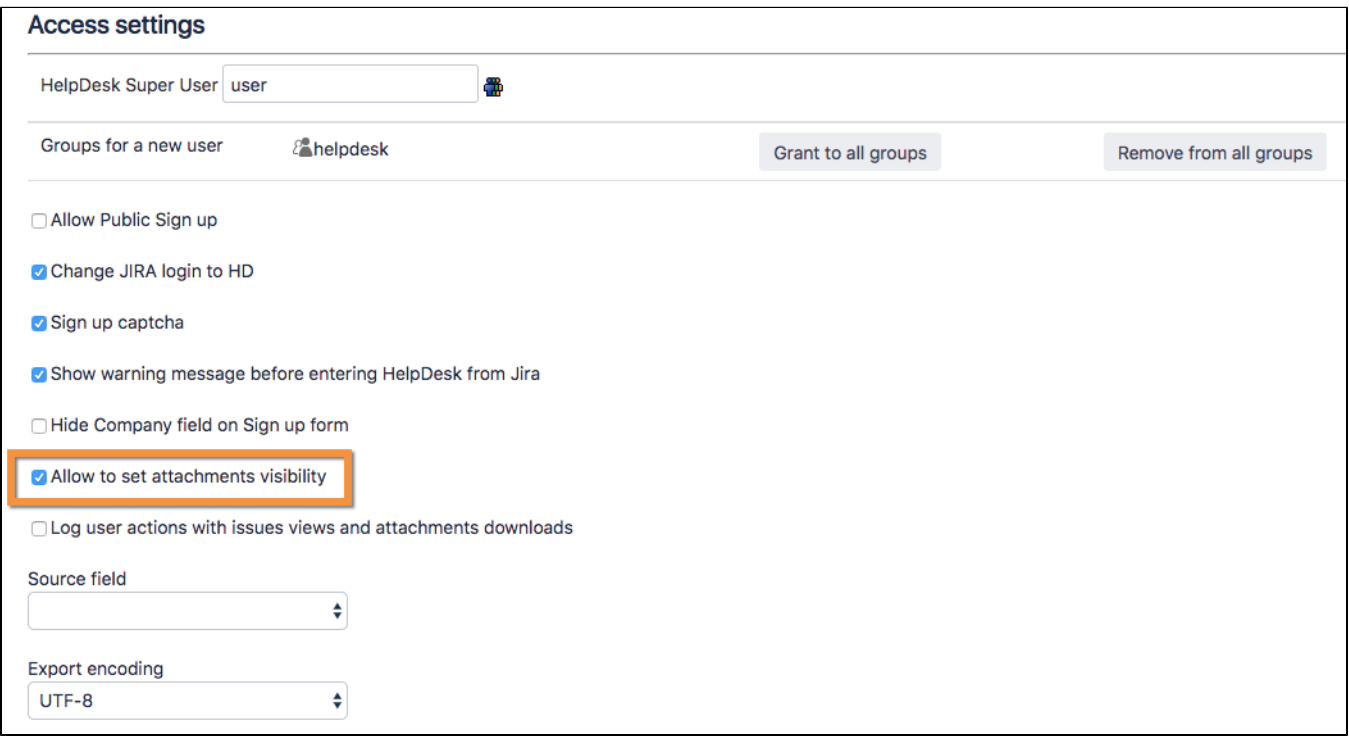

Now it is possible to set visibility for every attachment. You can do it by pressing cog-button:

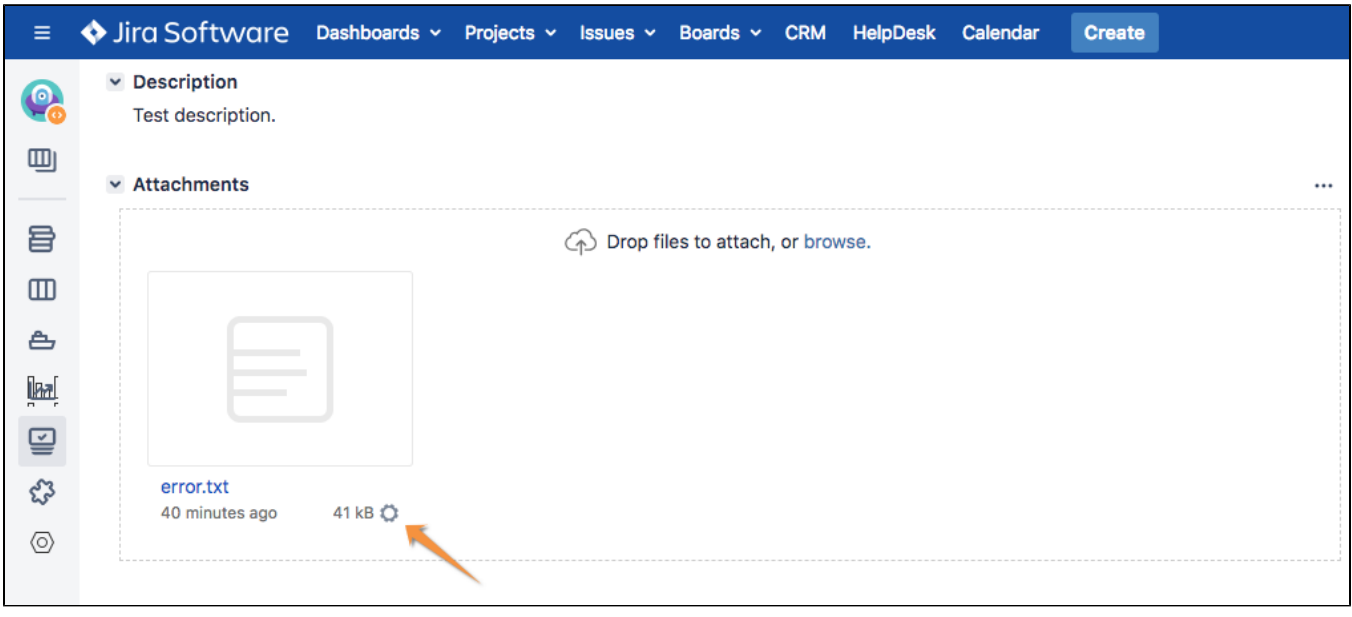

After pressing it you need to select groups who will be able to see this attachment in Helpdesk portal:

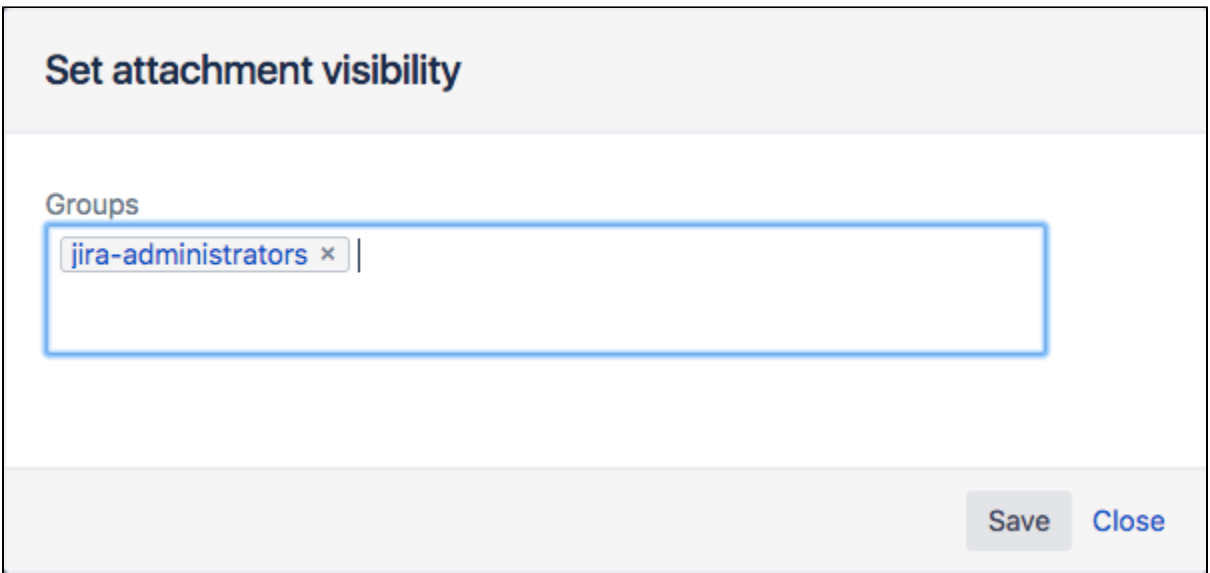

## If an attachment is restricted it has lock-icon on it:

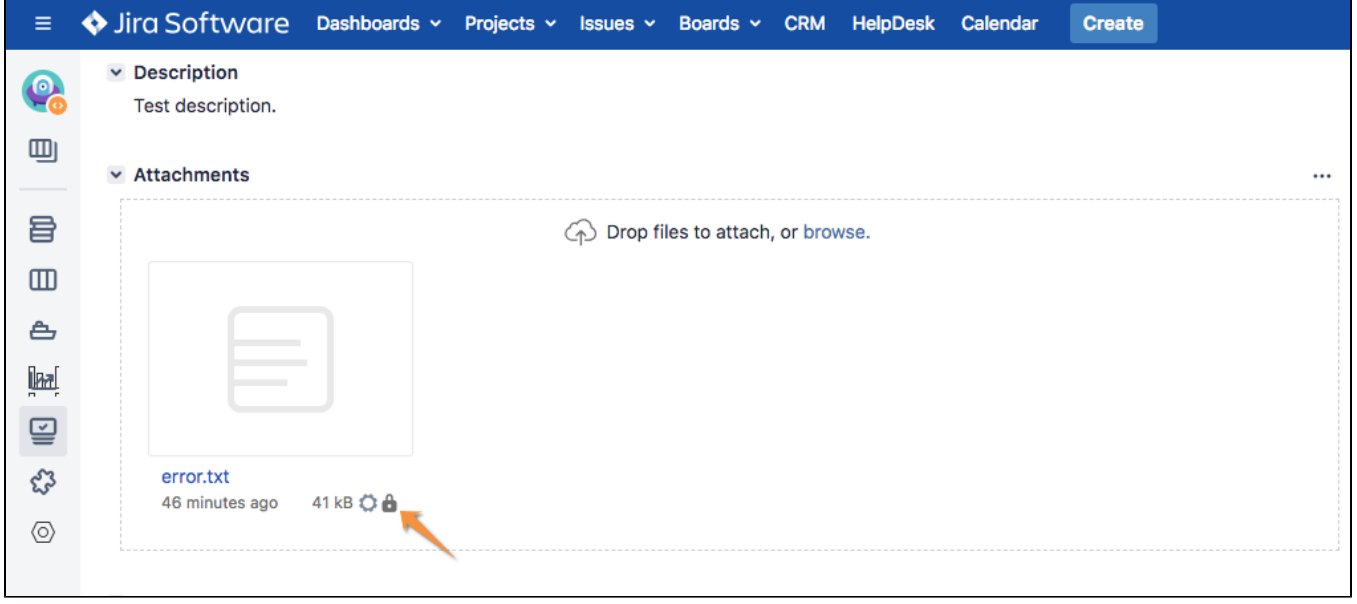